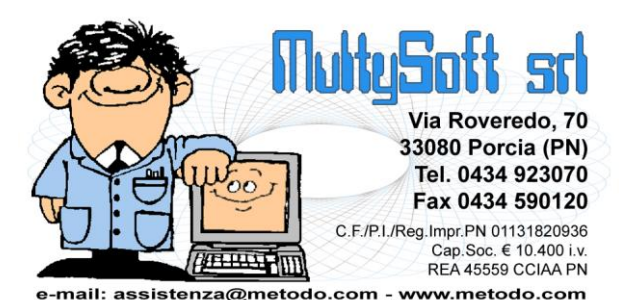

# Metodo 2017 v.2.95

**Novità della Versione**

# **Anagrafiche:**

- **1. IMPORTANTE!** Controlli di congruenza sui campi aggiuntivi delle anagrafiche clienti/fornitori
- **2. IMPORTANTE!** Allineamento anagrafiche clienti/fornitori/articoli con DataBase C/S
- **3.** Data "fine utilizzo" in anagrafica clienti/fornitori
- **4.** Doppia possibilità impostazione colonne in ricerche cli./for./rappr./art.mag.
- **5.** Migliorie su ricerche clienti/fornitori
- **6.** Revisione gestione anagrafe principale azienda
- **7.** Revisione cambio azienda operativa
- **8.** Revisione duplicazione azienda
- **9.** Codici di attivazione per "campi generici"
- **10.** \*\* Nuovi campi in anagrafica cliente
- **11.** \*\* Centro di costo/ricavo in anagrafiche fornitori/clienti

## **Contabilità/Iva:**

- **12.** \* Migliorie in registrazione insoluti
- **13.** \* Stampa ricevuta di "impegno alla trasmissione modello CU"
- **14.** \* Prevista aliquota iva 7,7% x acq. bovini e suini da imprenditore agricolo esonerato
- **15.** Modificato sistema apertura menù laterale in immissione prima nota
- **16.** Colonna "ns.banca" in inc./pag. partite cli./for. da scadenzario
- **17.** Registrazione insoluti "negativi"
- **18.** Modello CU 2017
- **19.** Tolto pulsante "Tutto" da visualizzazione bilanci
- **20.** \*\* Gestione aliquote IVA 7,65 e 7,95 x acq. bovini e suini da imprenditore agricolo esonerato

# **D.d.T./Fatturazione:**

- **21.** Adeguamento tracciato SDI versione 1.2 dal 1° gennaio 2017
- **22.** Possibilità di chiudere l'incasso automatico, in fase di stampa fattura, senza richiesta di conferma
- **23.** Esportazione registrazioni vinicole (vendita) per elaborazione tramite software Ampelide
- **24.** \*\* Codice articolo dispositivi medici su file XML
- 25. \*\*\* Gestione "causale" del documento su file XML<br>26. \*\*\* Esclusione righe senza q tò prezzo e iva su file
- **26.** \*\* Esclusione righe senza q.tà, prezzo e iva su file XML
- **27.** \*\* Descrizione estesa articolo e controllo errore 423 (sconti) su file XML
- **28.** \*\* Gestione corretta del CONAI su file XML
- **29.** \*\* Gestione ecotassa e spese incasso su file XML
- **30.** \*\* Forzatura decimali campo quantità su file XML
- **31.** \*\* Nuovi campi anagrafici per vinicole
- **32.** \*\* Aggiornata tabella "varietà vino"
- **33.** \*\* Immissione facilitata movimenti di travaso vino collegati logicamente
- **34.** \*\* Esportazione registrazioni vinicole per trasmissione tramite software Nextesa

# **Database C/S:**

**35.** Aggiornamento tabelle ISTAT, CAP e ABICAB a dicembre 2016

**36.** Ricerca nazioni disponibile solo con estensioni c/s attive

## **Magazzino:**

- **37.** Data fine utilizzo articoli di magazzino
- **38.** Migliorie su ricerca articoli magazzino
- **39.** Restiling pagina distinta base in anagrafica articolo
- **40.** Codice fiscale manuale in "scarico corrispettivi"
- **41.** \*\* Nuove funzionalità in gestione documenti articolo
- **42.** \*\* Ulteriori colonne in E/Conto su più anni

## **Ordini/Preventivi:**

- **43.** \* Cambiamento controllo limite data prevista consegna di riga
- **44.** \* Segnalazione cliente "bloccato" in correzione ordine
- **45.** Restiling finestra selezione ordini clienti/fornitori da evadere
- **46.** Acquisizione ordini da E-Commerce (modulo aggiuntivo a pagamento) **47. \*\*\*** Visualizzazione aliquota IVA in selezione righe ordini da evadere
- Visualizzazione aliquota IVA in selezione righe ordini da evadere

## **Scadenzario/Incassi/Pagamenti:**

- **48.** Possibilità di immettere caratteri alfanumerici su "Num.Doc." in registrazioni scadenzario
- **49.** Controllo congruità tra "data documento" e "data scadenza" in immissione registrazioni

## **Utilità/Varie:**

- **50.** \* Cambio descrizione voci di menù inerenti gli archivi C/S
- **51.** \* Riduzione flickering disegno glriglia cambio azienda
- **52.** Windows Vista non più testato
- **53.** Supporto per Windows Server 2016
- **54.** Messaggio di attesa in cambio azienda se eseguito troppo presto
- **55.** Miglioria in cambio azienda se cartella non raggiungibile
- **56.** Ordine lista percorsi in cambio azienda operativa
- **57.** Maggiori informazioni su pagina della licenza nell'about
- **58.** Restiling grafico gestione utenti e password
- **59.** \*\* Aggiornamento archivio nazioni
- **60.** \*\* Completato ammodernamento interfaccia in gestione "corpo" documenti

\* Novità realizzata dopo il primo rilascio della versione attuale (2.95)

\*\* Novità realizzata già nella versione 2.90 che era presente in internet successivamente alla data del rilascio ufficiale.

# **Anagrafiche**

# **1. Controlli di congruenza sui campi aggiuntivi delle anagrafiche clienti/fornitori**

Nel corso del tempo i campi aggiuntivi con specifici codici di attivazione che, tramite la "variazione tracciati archivi", si possono creare nelle anagrafiche per la gestione di varie problematiche, sono diventati molteplici. Purtroppo nelle versioni molto vecchie di Metodo non c'era alcun controllo sull'impostazione della loro dimensionalità che invece, avendo uno specifico codice di attivazione, doveva essere definita con una precisa lunghezza al fine di essere correttamente gestita.

Il passaggio degli archivi anagrafici nella parte client/server del database di Metodo necessita quindi che la dimensionalità di tali campi sia (ove diversa) ricondotta allo standard.

# Per questo motivo, **dalla versione 2.95**, **Metodo segnala allo start i campi ritenuti "fuori standard" con un apposito messaggio nello sfondo del menù che sparisce solo dopo aver provveduto ad effettuare le opportune correzioni.**

Nello specifico i campi in questione sono i seguenti:

- "ABI-CAB" deve essere di 10 caratteri (per clienti/fornitori)
- "P.IVA estera" deve essere di max 20 caratteri (per clienti/fornitori)
- "Codice valuta" deve essere di 3 caratteri (per clienti/fornitori)
- "Conto di appartenenza" deve essere max di 10 caratteri (per clienti/fornitori)
- "S/Conto prevalente" deve essere max di 15 caratteri (per clienti/fornitori)
- "Prefisso IBAN" deve essere max di 5 caratteri (per clienti/fornitori)
- "Conto corrente" deve essere max di 15 caratteri (per clienti/fornitori)
- "Mese 1 sosp RB" deve essere di 5 caratteri (per clienti/fornitori)
- "Mese 2 sosp RB" deve essere di 5 caratteri (per clienti/fornitori)
- "Centro di costo" deve essere di 10 caratteri (per clienti/fornitori)
- "Cond.Pag." deve essere di 4 caratteri (per i fornitori)
- "% Sconto" deve essere max di 10 cartatteri (per i fornitori)
- "Codice esenzione" deve essere max di 3 caratteri (per i fornitori)

Quindi, se entrando in una azienda viene riscontrata, in uno o più dei campi di cui sopra, una imperfezione sulla "lunghezza", il programma lo evidenzia e si deve quindi procedere alle opportune correzioni. Ricordiamo che per modificare la dimensione di un campo si deve entrare in "Variazione tracciati archivi" (da Utilità - Programmi di Servizio Standard), quindi su "Anagrafiche Clienti (o Fornitori)", posizionarsi sul campo da variare, cliccare su Modifica (o premere Invio o doppio click) e confermare il dato (la lunghezza viene infatti impostata automaticamente della dimensione corretta). E' ovvio che se il numero di caratteri viene "diminuito" tutto quello che si era eventualmente inserito oltre tale dato viene perso.

## **2. Allineamento anagrafiche clienti/fornitori/articoli con DataBase C/S**

In questa versione è stato introdotto un ulteriore step di integrazione delle anagrafiche clienti/fornitori tra "archivi tradizionali" e "archivi c/s" e quindi, al primo accesso, è necessaria una ricostruzione degli indici.

Anche l'anagrafica articoli contiene ora alcuni campi nell'archivio c/s (che sono una replica degli archivi tradizionali) per cui, anche per questo archivio, al primo accesso è necessaria una ricostruzione degli indici.

**N.B.:** facciamo presente che **la ricostruzione indici delle anagrafiche** clienti/fornitori/articoli di magazzino **può richiedere**, a seconda della dimensionalità degli archivi, **anche diversi minuti**.

# **3. Data "fine utilizzo" in anagrafica clienti/fornitori**

Nelle anagrafiche clienti/fornitori (solo se nell'azienda sono attivi gli archivi estesi C/S) è possibile indicare la "**data fine utilizzo**".

In questo nuovo campo si deve specificare la data oltre la quale non si desidera più utilizzare l'anagrafica. Il programma, di conseguenza, nasconde automaticamente nelle ricerche i nominativi cosiddetti "obsoleti" contestualmente all'immissione di nuovi documenti/movimenti.

N.B.: è stata tolta la possibilità di eliminare materialmente un'anagrafica dall'archivio. Per "toglierla" si deve impostare la data di "fine utilizzo".

#### **4. Doppia possibilità impostazione colonne in ricerche cli./for./rappr./art.mag.**

Per venire incontro alle diverse esigenze in base al tipo di operatività che si vuole adottare, è ora possibile gestire in due differenti modi le colonne visualizzate nella finestra di ricerca clienti, fornitori, rappresentanti e articoli di magazzino:

- **centralizzata**: (default) un unico "amministratore" decide per tutti quali colonne devono essere visualizzate impostandole tramite le apposite voci presenti in "Utilità - Gestione Parametri - Parametri Cli./For./Rappr./Art.Mag." (come è sempre stato fino ad ora);
- **per terminale**: se invece (sempre dalla Gestione Parametri di cui al punto precedente) viene spuntata la richiesta evidenziata in cima alla videata, ciascun terminale/utente avrà la facoltà di impostare le colonne a proprio

piacimento con il sistema classico di Metodo (opzione "aggiungi nuova colonna" tramite click destro sull'intestazione).

# **5. Migliorie su ricerche clienti/fornitori**

Nella procedura di ricerca clienti/fornitori sono state apportate le seguenti migliorie e ammodernamenti:

- le ricerche avvengono in modalità c/s se sono attive le estensioni c/s;
- la ricerca per partita iva (inizio testo con "+") permette ora di ricercare quelle che "iniziano" con la parte di stringa indicata; se, ad esempio, si digita "+900" vengono elencati tutti i clienti (o fornitori) che nel campo Partita IVA hanno un dato che inizia per "900". Questo funzionamento è operativo solo se attive le estensioni c/s.

## **6. Revisione gestione anagrafe principale azienda**

E' stata completamente rivista la finestra di gestione dei dati anagrafici azienda con un nuovo look e un nuovo sistema a pagine (in quanto quelle attuali iniziavano ad essere troppo larghe per essere visualizzate in modo tradizionale).

Sono inoltre stati aggiunti, in una apposita nuova pagina denominata "varie", i seguenti campi:

- campo "note" dove si può scrivere un'annotazione sull'azienda (la medesima informazione è impostabile anche in fase di duplicazione azienda)
- campo "data creazione" (non modificabile) dove viene visualizzata la data di creazione dell'azienda
- campo "id origine" (non modificabile) dove viene visualizzato "l'id" di una eventuale ditta di origine (se la ditta proviene da una copia).

# **7. Revisione cambio azienda operativa**

La procedura di "cambio azienda operativa" ha subìto un restiling sia grafico che funzionale. Le principali variazioni sono le seguenti:

- adeguata l'interfaccia al nuovo stile;
- spostata barra dei pulsanti in alto (non più sulla destra);
- riorganizzati i pulsanti (raggruppando quelli meno usati in un "sotto menù" del pulsante "info")-,
- aggiunto un pulsante che consente di modificare i dati dell'anagrafe principale direttamente da qui;
- flag "azienda zippabile si/no nel backup globale" visualizzato come colonna a se stante ed impostabile direttamente da qui (se l'azienda è accessibile e cioè solo se convertita all'ultima versione!) senza per forza dover entrare nella procedura di gestione anagrafe principale per modificarlo;
- aggiunta colonna "**note**": viene visualizzato il campo "note" presente nella pagina "varie" dell'anagrafica azienda (tale campo è impostabile anche in fase di copia azienda);
- aggiunta colonna "**data creazione**": viene visualizzata la data di creazione dell'azienda (se disponibile). Tale informazione viene compilata automaticamente dal programma quando una ditta viene creata ex novo o quando viene duplicata.

## **8. Revisione duplicazione azienda**

Nell'ennesimo tentativo di rendere la procedura di "duplicazione azienda" sempre più semplice e comprensibile all'utente finale, si è provveduto a riscriverla con una logica "a pagine" in modo da focalizzare una sola scelta per volta.

Le fasi per arrivare alla conferma finale sono le seguenti:

- **selezione dell'azienda in copia**: da questa pagina si sceglie la ditta che si vuole copiare (questa selezione viene saltata se la procedura è richiamata dal cambio azienda operativa trattandosi di una richiesta inutile);
- **decisione delle modalità di copia**: da qui si definisce se si vuole creare una nuova azienda oppure sostituirne una esistente, si modifica l'eventuale nuovo nome dell'azienda (viene proposto sempre quello di partenza) e, se necessario, si compila il nuovo campo "annotazioni" che sarà visualizzato nel cambio azienda operativa;
- **selezione destinazione**: a seconda della scelta fatta al punto 2 si seleziona la cartella di destinazione (in caso di creazione di una nuova ditta), oppure l'azienda da sovrascrivere (se si è optato per la sostituzione);
- **conferma finale**: è la pagina di "riepilogo" nella quale vengono evidenziati eventuali messaggi di attenzione nel caso si stia effettuando la copia di una ditta sull'altra.

Come per tutti gli altri wizard è possibile andare avanti / indietro, passando da una fase all'altra, fino a quando non si decide di procedere con la duplicazione.

Il pannello sulla parte sinistra della finestra evidenzia la fase attuale e le fasi già completate.

## **N.B.: è stata definitivamente rimossa la gestione copie da CD in quanto obsoleta e ingestibile con le estensioni C/S attive. Nel caso si rendesse necessario recuperare un'azienda da vecchi CD lo si deve fare manualmente.**

# **9. Codici di attivazione per "campi generici"**

Nella variazione tracciati archivi, per facilitare in futuro chi esporta dati "generici" tramite programmi come, ad esempio, l'SDK, sono stati previsti per ciascun archivio variabile una cinquantina di "codici x campi generici" che vanno dal 151 al 200.

# **10. Nuovi campi in anagrafica cliente**

Nella pagina "dati fiscali" dell'anagrafica clienti sono stati aggiunti i campi data e luogo di nascita/costituzione (visibili solo se attive le estensioni c/s).

E' inoltre possibile impostare anche il campo relativo al codice istat del "Comune Domicilio Fiscale".

Nota per gli utenti del modulo "*Parcellazione*": facciamo presente i vecchi campi NON vengono automaticamente travasati in quelli nuovi per cui l'inserimento dei relativi dati deve essere effettuato manualmente.

# **11. Centro di costo/ricavo in anagrafiche fornitori/clienti**

Nella variazione tracciati archivi clienti e fornitori è stata prevista la possibilità di creare un apposito campo aggiuntivo per specificare il centro di ricavo/costo che si vuole venga proposto nell'omonimo campo in fase di registrazione manuale Fatture Vendite/Acquisti oppure in immissione DdT/Fatture Immediate. Il codice di attivazione da attribuire a tale campo è 103 per i clienti e 57 per i fornitori.

Questi campi, una volta creati, sono presenti nella pagina "Prog.Cont." dell'anagrafica e, se compilati, vengono proposti dal programma a queste condizioni:

- in immissione manuale di fatture vendita/acquisto, se nei parametri immissione registrazioni è spuntata l'opzione "Centro di costo unico per articolo";
- in immissione DdT/Fatture Immediate, se nei propri moduli è stato predisposto l'omonimo campo tra le richieste finali.

# **Contabilità/Iva**

# **12. Migliorie in registrazione insoluti**

Nella procedura di immissione prima nota con l'opzione "Insoluto Clienti" sono state apportate le seguenti modifiche:

- i campi numero e data documento vengono sbiancati all'inserimento del successivo cliente per evitare di confermare un dato non corretto;
- poichè l'immissione di tali movimenti contabili comporta la generazione delle corrispondenti registrazioni nello scadenzario, i campi data e numero documento sono stati resi obbligatori.

# **13. Stampa ricevuta di "impegno alla trasmissione modello CU"**

Per consentire agli intermediari di ottenere una stampa da rilasciare al sostituto d'imposta come "ricevuta di impegno alla trasmissione in via telematica del modello CU", alla fine della generazione del file da comunicare il programma elabora ora, in anteprima video, un prospetto contenente i dati salienti dell'elaborazione con le caselle per la firma sia del sostituto e che dell'intermediario.

# **14. Prevista aliquota iva 7,7% x acq. bovini e suini da imprenditore agricolo esonerato**

Dal 2017 le aliquote iva per l'acquisto di bovini e suini da imprenditori agricoli esonerati (quelli con un volume d'affari non superiore a 7.000 euro, costituito per almeno due terzi da cessioni di prodotti di agricoli e ittici), passano da 7,65% a 7,7% e da 7,95% a 8%.

Di conseguenza è stata introdotta la nuova aliquota IVA 7,7%.

# **15. Modificato sistema apertura menù laterale in immissione prima nota**

Siccome, in alcuni computers con monitor troppo piccoli, l'apertura del menù di chiusura dell'articolo contabile impediva la visualizzazione completa di tutte le colonne della griglia, è stata apportata una modifica per cui viene ora coperto il pannello delle richieste iniziali anzichè far slittare la griglia verso destra.

# **16. Colonna "ns.banca" in inc./pag. partite cli./for. da scadenzario**

Quando si registra il pagamento di partite fornitori (o l'incasso di partite clienti) con attiva l'opzione "da scadenzario.", viene ora visualizzata nella finestra con l'elenco delle scadenze anche quella con il campo "ns.banca": in questo modo risulta facilitata la selezione di quelle da chiudere perchè solitamente si procede registrando gli addebiti/accrediti banca x banca.

# **17. Registrazione insoluti "negativi"**

Se una RiBa insoluta era il risultato del raggruppamento di due o più ricevute positive e negative (relative a fatture e note di accredito) è ora possibile rilevare separatamente gli insoluti "positivi" e "negativi" in modo da rigenerare nello scadenzario altrettante registrazioni (con segno + e -) facenti riferimento ai documenti originari.

# **18. Modello CU 2017**

E' stata aggiornata la stampa del modello CU in base a quello nuovo predisposto per l'anno 2017 dall'Agenzia delle Entrate.

Anche la generazione del file è stata adeguata alle modifiche apportate dall'Agenzia e quindi le certificazioni relative al 2016 devono obbligatoriamente essere generate e comunicate con la versione di Metodo "2.95".

Per l'adeguamento al nuovo tracciato e modello sono stati apportati i seguenti cambiamenti relativemente ai dati trattati da Metodo:

- Nel campo 1 (causale) la voce "Z" è diventata "ZO" (la voce Z è stata mantenuta per compatibilità per i dati degli anni precedenti).
- Nel campo 6 (codice) sono state aggiunte le voci 5 e 6.
- Nel campo 33 (categoria) sono state eliminate le lettere R,S,T (comunque mantenute nel programma x la gestione degli archivi precedenti).
- Sono state apportate anche delle modifiche al file.

# **19. Tolto pulsante "Tutto" da visualizzazione bilanci**

Nelle procedure di visualizzazione dei bilanci (verifica bilancio contabile, ecc.) è stato rimosso il pulsante "Tutto" in quanto inutile visto che faceva esattamente la stessa funzione del pulsante "Sottoconto".

# **20. Gestione aliquote IVA 7,65 e 7,95 x acq. bovini e suini da imprenditore agricolo esonerato**

In ragistrazione fatture è ora possibile indicare le aliquote IVA 7,65 e 7,95 da utilizzare se si acquistano bovini e suini da imprenditori agricoli esonerati (quelli con un volume d'affari non superiore a 7.000 euro, costituito per almeno due terzi da cessioni di prodotti di agricoli e ittici).

In questo caso gli obblighi da cui tali soggetti vengono esonerati sono in parte trasferiti sui cessionari i quali, quando acquistano beni o utilizzano servizi nell'esercizio dell'impresa, devono emettere autofattura (in luogo del cedente esonerato) indicando la relativa imposta determinata applicando le aliquote corrispondenti alle percentuali di compensazione.

# **D.d.T./Fatturazione**

# **21. Adeguamento tracciato SDI versione 1.2 dal 1**° **gennaio 2017**

Il programma di generazione dei file XML contenenti le fatture elettroniche da inviare alla PA tramite il SDI è stato aggiornato per supportare le nuove specifiche del tracciato "versione 1.2" che entrerà in vigore il  $1\°$ ; gennaio 2017. Le modifiche/migliorie apportate sono le seguenti:

- il tracciato è ora teoricamente utilizzabile sia per l'invio delle fatture alla PA che per l'invio di fatture ad aziende private. Nel caso di invio alla PA il campo FormatoTrasmissione (1.1.3) viene ora compilato con "FPA12". *Non è comunque ancora gestita da Metodo la generazione del tracciato per fatture generiche verso privati;*
- il programma, analizzando la data di sistema, genera in automatico file compatibili con il tracciato 1.1 fino al 31/12/2016 (compreso) e file compatibili con il tracciato 1.2 dal 01/01/2017. N.B.: i files generati fino alla data del 31/12/2016 devono essere inviati al SDI entro e non oltre il 31/12/2016;
- il programma compila ora anche la sezione Contatti (1.2.5) del cedente/prestatore inserendo il numero di telefono nel campo 1.2.5.1 (ovviamente solo se compilato in Anagrafe Principale);
- con il nuovo tracciato è disponibile la nuova modalità di pagamento MP22 "Trattenuta su somme già riscosse";
- con il nuovo tracciato è disponibile la nuova natura N7 "Iva assolta in altro stato UE";
- il programma, nella sezione 1.4.1.3 (anagrafica del cessionario committente = cliente) compila ora in modo mutualmente esclusivo i campi Denominazione (1.4.1.3.1) o Nome e Cognome (1.4.1.3.2 e 1.4.1.3.3) nel caso il cliente sia o meno una persona fisica (è discriminante il fatto che siano compilati entrambi i campi "nome" e "cognome" nell'anagrafica del cliente). Questa modifica è stata fatta in previsione dell'utilizzo del tracciato anche tra aziende private;
- è stato corretto un possibile problema nella generazione della sezione del bollo virtuale;
- il campo quantità (2.2.1.5) è ora formattato con un minimo di due decimali (come da specifiche tecniche). Prima, se in Metodo era stato impostato un dato inferiore a 2 nel campo "num.decimali valori unitari", nel file XML veniva riportato di conseguenza ma questo impediva il superamento dei controlli di congruità in vigore dal 1&#176: dicembre 2016.

# **22. Possibilità di chiudere l'incasso automatico, in fase di stampa fattura, senza richiesta di conferma**

Nel caso in cui, per una specifica condizione di pagamento, sia stata attivata l'opzione di "incasso automatico", è ora possibile definire se, in fase di fatturazione, il programma deve chiedere o meno l'importo incassato. Fino ad ora, nel momento in cui una fattura aveva tale condizione di pagamento, il programma si fermava e apriva una apposita finestra per consentire l'imputazione del valore incassato (che se, diverso dal totale, provvedeva all'opportuna rilevazione dell'abbuono/sconto). Ora è possibile evitare questa richiesta facendo in modo che l'incasso venga registrato sempre e comunque di importo pari al totale fattura senza necessità di rilevare abbuoni/sconti.

N.B.: tale possibilità è gestibile solo se se sono attivi i sistemi di pagamento estesi (e quindi gli archivi C/S).

# **23. Esportazione registrazioni vinicole (vendita) per elaborazione tramite software Ampelide**

Nella procedura "Registri Vinicole - Esportazione Movimenti Vinicole" presente nel menù Magazzino, è stata aggiunta l'opzione per esportare i movimenti di vendita di articoli vitivinicoli verso il software Ampelide.

# **24. Codice articolo dispositivi medici su file XML**

In caso di fattura alla PA relativa a dispositivi medici, diventa motivo di scarto la mancata indicazione del "codice articolo" (sezione **2.2.1.3**) che deve essere composto da una **tipologia di codice** (campo 2.2.1.3.1) es. TARIC, CPV, EAN, SSC e da un **valore** corrispondente alla tipologia (campo 2.2.1.3.2).

Per agevolare l'inserimento di tale dato tramite la fatturazione di Metodo, sono stati predisposti i seguenti due nuovi codici di attivazione nel tracciato degli articoli di magazzino:

- **cod.att. 97: PA - Tipo Codice**
- **cod.att. 98: PA - Valore Codice**

Questi campi, una volta creati, sono presenti nella pagina "campi aggiuntivi" dell'archivio articoli.

Facciamo presente che, **per una corretta creazione della sezione 2.2.1.3, è necessario che entrambi siano opportunamente compilati.**

# **25. Gestione "causale" del documento su file XML**

Il tracciato del file XML relativo alle fatture da comunicare alla P.A. prevede al suo interno una sezione "**Causale**" (2.1.1.11) eventualmente utilizzabile per descrivere la motivazione per cui è stato emesso il documento.

Per consentire l'inserimento di questo tipo di informazione (testo illimitato suddiviso in righe da 200 caratteri max cadauna) è stato introdotto il pulsante "Causale" nella finestra di gestione delle fatture. Ricordiamo che, se necessaria, tale specifica deve essere immessa PRIMA di firmare il file.

#### **26. Esclusione righe senza q.tà, prezzo e iva su file XML**

Le righe senza quantità, prezzo e aliquota iva (o esenzione) non vengono più contemplate nella generazione del file XML da inviare alla PA.

Questo perchè, a seguito dei nuovi controlli introdotti con la versione 1.2 del tracciato SDI del 9 maggio 2016, la loro presenza comporterà, dal 1° agosto 2016, lo scarto del file poichè le verifiche dell'SDI sui totali per aliquota risulterebbero incongruenti.

Quindi le cosiddette righe "descrittive" che si dovessero digitare nel documento sarebbero ovviamente riportate in stampa (e nell'eventuale file PDF) ma NON nel file XML.

# **27. Descrizione estesa articolo e controllo errore 423 (sconti) su file XML**

Alla luce dei nuovi controlli formali (in vigore dal  $1°$ ; agosto 2016) effettuati dal SDI sul file XML della fattura alla P.A., sono state apportate le seguenti modifiche:

- gestione delle righe di "descrizione articolo" fino al numero massimo di caratteri consentiti (campo 2.2.1.4 "Descrizione" del tracciato): come da specifiche del tracciato questo campo può essere lungo al massimo 1000 caratteri. Poiché con Metodo la descrizione ne prevede un massimo di 50 (a seconda dalla dimensione di tale campo nel proprio tracciato DdT/Fatture) eventualmente estendibile su più righe, per includere nel file tutte le righe di descrizione relative all'articolo (intese sia come descrizioni "analitiche" che descrizioni "manuali" riportate di seguito a quella base) è stato introdotto il seguente meccanismo: tutte le righe che iniziano con il carattere"\_" (underscore) immesse sotto quella in cui si sono specificati q.tà e prezzo, vengono accodate alla descrizione soprastante fino ad un massimo di 1000 caratteri (quelli eventualmente in eccesso non vengono riportati);
- è stato gestito ed evitato l'eventuale errore 423 (da codifica SDI) relativo alla congruità tra sconti e totali. Prima il programma compilava erroneamente sia la percentuale che l'importo dello sconto che invece, come da specifiche, sono mutualmente esclusivi; ora, in presenza di uno sconto, ne viene riportata solo la percentuale.

**Nota sulle "descrizioni" dell'articolo**: preso atto che, dal 1° agosto 2016, nel file XML non devono esserci righe senza Q.tà e Prezzo ribadiamo che, qualora immesse in modo diverso da quello sopra indicato, saranno ovviamente stampate nel documento cartaceo (o PDF) ma non riportate nel file.

Saranno quindi escluse:

- tutte le righe di descrizione inserite all'inizio del documento PRIMA di quella con Q.tà e Prezzo;
- tutte le righe di descrizione che, pur immesse dopo quella con Q.tà e Prezzo, NON INIZIANO con il carattere **\_** (underscore).

Si deve infatti tener presente che fornire un documento su "file" implica il fatto che tutti i dati devono essere inseriti nel preciso punto del tracciato record destinato ad ognuno di essi. Digitare, ad esempio, nel "corpo fattura" descrizioni che riportano riferimenti quali CIG, CUP, rif. ORDINE, è inutile ai fini del file XML in quanto tali dati vengono riportati solo se specificati negli appositi campi destinati allo scopo che, nel tracciato record, hanno una collocazione ben precisa che non ha niente e che fare con la "descrizione". Così come descrivere nel "corpo" le norme di legge o i dati della banca o della condizione di pagamento: può servire per una "comodità visiva" nel momento in cui si guarda il documento cartaceo o il PDF ma, nel file XML, anche questi dati hanno la loro precisa collocazione (che non è il campo "descrizione") e vengono ricavati dagli appositi campi ad essi relativi.

# **28. Gestione corretta del CONAI su file XML**

In presenza di gestione del CONAI il programma, con questa modifica, inserisce anche nel file XML (come del resto fa già in stampa) la riga "fittizia" con i dati del Contributo Ambientale.

Rimane attivo un problema per cui il sistema di controllo potrebbe segnalare un warning con codice 423 legato alla limitazione attuale del numero di decimali sulla quantità che, ad oggi, il tracciato xml SDI prevede con un massimo di 2. E' evidente che questa limitazione può facilmente comportare errori di arrotondamento nel caso di CONAI in quanto le quantità sono espresse in tonnellate ed è altamente probabile che 2 decimali non siano sufficienti.

Questo warning per ora non è bloccante ma lo diventerà dal 1° dicembre 2016 se il SDI non farà qualcosa per risolvere questa problematica (e cioè aumentare il numero di decimali accettati).

# **29. Gestione ecotassa e spese incasso su file XML**

Il programma di fatturazione, nella fase di generazione del file XML per la PA, tiene conto ora, se presenti e gestite, anche delle due seguenti problematiche:

- Ecotassa
- Spese di incasso

Entrambe vengono inserite nel file come righe di dettaglio "fittizie" e conteggiate nelle spese accessorie.

# **30. Forzatura decimali campo quantità su file XML**

Per ovviare ai problemi di warning 423 che possono essere segnalati dal SDI se l'importo di una riga documento differisce dal ricalcolo dello stesso ottenuto dalla moltiplicazione del prezzo unitario per la quantità (problema dovuto ai decimali), ora, nonostante le specifiche del tracciato impongano 2 decimali nei campi quantità, il programma inserisce comunque nel file XML tutti quelli gestiti dall'utente nell'azienda di Metodo.

# **31. Nuovi campi anagrafici per vinicole**

Per far fronte alle nuove normative legate alla problematica delle vinicole, sono stati creati i campi necessari riferiti all'anagrafe azienda, alle causali di magazzino, agli eventuali multimagazzini e agli articoli di magazzino. Affinchè queste informazioni siano visibili ed utilizzabili è necessario essere in possesso del modulo aggiuntivo "gestione vinicole", aver attivato le estensioni c/s degli archivi ed essere entrati in Utilità - Attivazione Gestioni Specifiche - Magazzino ed aver apposto il check sull'apposita richiesta.

Nell'**anagrafe principale dell'azienda** sono stati aggiunti, in una pagina denominata "**vinicole**", i seguenti campi:

- codice azienda x s/w esterno
- codice ICQRF dello stabilimento

Nelle **causali di magazzino**, sempre in una apposita pagina "**vinicole**", si deve indicare in ognuna di quelle dedicate ai movimenti da trasmettere la "tipologia" con cui deve essere identificata nei registri vinicoli.

Nella **gestione multimagazzini** è possibile specificare, per ogni singolo magazzino, il codice ICQRF dello stabilimento.

Nella gestione **articoli di magazzino** è stata aggiunta una serie di campi per descrivere in modo esaustivo il prodotto vinicolo e le sue caratteristiche (annata, gradazione, categoria, zona vinicola, classificazione, colore, e-bacchus, ecc.).

E' stata infine aggiunta la gestione della **tabella dei vasi vinari** (vasche), accessibile dal menù Utilità - Tabelle di servizio c/s (Firebird), dove, per ciascun vaso vinario, si può definire un codice, una descrizione, la capacità e il tipo di materiale usato per la fabbricazione della vasca. Come conseguenza, nelle procedure del magazzino dove è previsto il campo "codice vasca" (come il carico/scarico manuale, da documento, da produzione) è ora possibile eseguire la ricerca per richiamare il dato dalla nuova tabella.

# **32. Aggiornata tabella "varietà vino"**

E' stata implementata e aggiornata la tabella delle varietà di vino.

# **33. Immissione facilitata movimenti di travaso vino collegati logicamente**

Nell'ottica della comunicazione telematica delle operazioni fatte dalle cantine, è stata aggiunta in Metodo una procedura "guidata" che permette di inserire facilmente e velocemente i movimenti di "travaso" di uno o più vini in un "vino risultante" creando automaticamente un collegamento logico tra le registrazioni di carico e scarico generate.

Innanzitutto per attivare questa procedura è necessario, tramite la variazione tracciati delle registrazioni di magazzino, creare il campo "Collegamento logico" (codice attivazione 46). Fatto questo è possibile, dal menù "Carico e scarico articoli", utilizzare la nuova voce "Registrazione operazioni di travaso".

La finestra di immissione dei dati è così composta:

- nella parte superiore si inseriscono i "**Dati generali operazione**" quali "data" e "magazzino" (N.B.: non è possibile fare movimenti da un magazzino all'altro);
- nella parte sinistra della finestra, denominata "**Dati scarico vino**", dopo aver indicato le causali di scarico e di perdita del vino, si definiscono i vini da travasare (massimo 5) per ciascuno dei quali è necessario indicare la vasca, la quantità da travasare e quella eventualmente persa;
- nella parte destra della finestra, denominata "**Dati di carico del vino**", si indica la causale di carico, il vino da caricare e la rispettiva vasca (la quantità è ricavata in automatico dalla somma delle quantità di scarico dei vini meno la somma delle eventuali quantità perse).

Una volta compilati tutti i dati e confermato, il programma crea i rispettivi movimenti di carico e scarico che vengono sia contrassegnati nel campo "collegamento logico" con un numero progressivo gestito automaticamente dal programma che segnati come "movimenti di travaso".

# **34. Esportazione registrazioni vinicole per trasmissione tramite software Nextesa**

Nella voce Registri Vinicole del menù Magazzino è presente la procedura "Esportazione Movimenti Vinicole" che consente di esportare i movimenti di magazzino per la trasmissione telematica dei registri vitivinicoli tramite il software di Nextesa "Logic-Wine".

# **Database C/S**

# **35. Aggiornamento tabelle ISTAT, CAP e ABICAB a dicembre 2016**

Sono state aggiornate le tabelle di Metodo con i dati relativi a comuni ISTAT, cappario e archivio banche con le ultime informazioni reperite rispettivamente dai siti web ISTAT, Poste Italiane e Banca d'Italia. Tutti gli archivi sono aggiornati a fine dicembre 2016.

N.B.: si ricorda che queste modifiche sono disponibili solo se attivi gli archivi estesi c/s.

# **36. Ricerca nazioni disponibile solo con estensioni c/s attive**

Da questa versione, se si vuole usufruire della ricerca delle nazioni (anagrafiche, spesometri, ecc.), si devono obbligatoriamente attivare le estensioni c/s degli archivi in quanto Metodo non fornisce più il vecchio file "nazioni.csv" che veniva letto in precedenza.

# **Magazzino**

# **37. Data fine utilizzo articoli di magazzino**

Nell'archivio articoli è stato introdotto il nuovo campo "data di fine utilizzo" che, analogamente a quanto implementato per clienti e fornitori, influisce sulle ricerche articoli a seconda del contesto. Nello specifico:

- nell'inserimento di documenti legati agli acquisti (ordini fornitori, documenti di carico, ecc.) gli articoli che hanno compilato una data di fine utilizzo che risulti inferiore alla data di immissione del documento (data del computer) non vengono visualizzati nella finestra di ricerca;
- nell'inserimento di documenti legati alle vendite (ordini clienti, documenti di scarico, ecc.) se si tenta di inserire uno degli articoli che hanno compilato una data di fine utilizzo che risulti inferiore alla data di immissione del documento, il programma evidenzia un apposito warning ma consente comunque di proseguire;
- in tutti gli altri frangenti gli articoli considerati "obsoleti" compaiono nella ricerca articoli e vengono evidenziati in grigio.

# **38. Migliorie su ricerca articoli magazzino**

Con l'introduzione della "data fine utilizzo" memorizzata nelle estensioni client/server degli archivi di Metodo, la procedura di ricerca degli articoli di magazzino ha subito le seguenti revisioni:

- le ricerche avvengono in modalità c/s se sono attive le estensioni c/s;
- la ricerca su codice articolo (con il ".") può ora avvenire anche su una parte qualsiasi del codice; per farlo è sufficiente indicare un \* finale;
- filtro per raggruppamento (solo se si è in possesso del modulo "gestione avanzata articoli").

**N.B.**: per poter implementare la ricerca sugli archivi c/s è stato necessario replicare negli stessi alcune informazioni memorizzate negli archivi tradizionali di Metodo e quindi, al primo ingresso in ciascuna azienda utilizzata, verrà richiesta la ricostruzione indici del magazzino per creare un allineamento iniziale dei dati.

# **39. Restiling pagina distinta base in anagrafica articolo**

Nell'anagrafica degli articoli di magazzino è stata rivista la pagina "distinta base" per rendere più chiare e intuitive le operazioni che si possono eseguire.

In quest'ottica tutti i pulsanti per immissione/modifica/cancellazione righe, stampa, azzeramento e rivalutazione distinta base sono stati inseriti all'interno della pagina (sopra il selettore dei livelli) in quanto prima, essendo posti nella toolbar di gestione dell'articolo potevano creare confusione.

# **40. Codice fiscale manuale in "scarico corrispettivi"**

Nelle procedure "scarico corrispettivi" e "corrispettivi con scontrino" è stata implementata la possibilità di digitare il "codice fiscale" del soggetto acquirente affnchè venga memorizzato nei movimenti di magazzino. Affinchè si attivi questa funzione è indispensabile, nel tracciato delle registrazioni di magazzino, la presenza del campo aggiuntivo con codice attivazione 47 (denominato "codice fiscale x corrispettivi") che quindi deve essere opportunamente creato.

La finalità di questa modifica è risolvere l'esigenza di stampare un tabulato dei movimenti di magazzino relativi ai "corrispettivi" nel quale venga riportato anche il C.F. di chi ha effettuato l'acquisto. Siccome, nella pratica comune, lo scarico corrispettivi viene immesso richiamando quasi esclusivamente un generico "cliente corrispettivi" (si tratta infatti prevalentemente di vendite a clienti "privati" e quindi si evita di creare un'anagrafica per ognuno di essi), non si poteva predisporre un "tabulato registrazioni magazzino" selezionando il C.F. dell'anagrafica e quindi la possibilità di digitarlo manualmente al momento dello scarico, con conseguente memorizzazione in un apposito campo aggiuntivo, risolve la questione in quanto si selezionerà, nella preparazione del tabulato, la colonna "Codice fiscale x corrispettivi".

Ribadiamo che questo è un campo estemporaneo ad esclusiva imputazione manuale; non viene infatti, in alcun caso, mai proposto (nè memorizzato) il C.F. eventualmente presente nell'anagrafica del cliente richiamato.

# **41. Nuove funzionalità in gestione documenti articolo**

Nella pagina di gestione dei documenti collegati agli articoli (già pesantemente modificata in questa versione per migliorarne le performance) sono state introdotte le seguenti ulteriori migliorie:

- di ogni file presente nella lista vengono visualizzate anche data e ora;
- introdotto apposito pulsante per copiare il file selezionato negli appunti;
- introdotto apposito pulsante per aprire la shell di Windows nella cartella dove è ubicato il file con posizionamento del cursore sul file stesso.

## **42. Ulteriori colonne in E/Conto su più anni**

Nella procedura "E/Conto Vendite Cliente (Acquisti Fornitore) su più anni" è ora possibile aggiungere, tra le colonne visualizzabili, anche buona parte dei campi dell'anagrafica articoli.

# **Ordini/Preventivi**

## **43. Cambiamento controllo limite data prevista consegna di riga**

Fino a questa versione Metodo eseguiva un controllo di validità sulla data prevista consegna di riga per evitare che venisse indicato un valore inferiore alla data di prevista consegna di testata.

Per rendere più flessibile e meno vincolante il programma, tale controllo è stato spostato sulla data dell'ordine e quindi non è possibile inserire a livello di riga una data di prevista consegna inferiore alla data dell'ordine.

# **44. Segnalazione cliente "bloccato" in correzione ordine**

Se per un cliente è "bloccata" l'emissione degli ordini, questo "stato" viene ora segnalato anche nella "gestione" degli ordini presenti in archivio con un messaggio di attenzione non bloccante che consente all'operatore di decidere se integrare o meno l'ordine stesso.

#### **45. Restiling finestra selezione ordini clienti/fornitori da evadere**

La finestra che, in immissione DdT/Fatture Immediate o Documenti di Carico, permette la selezione degli ordini clienti o fornitori da evadere, è stata leggermente rivista dal punto di vista estetico per conferirle maggiore chiarezza e per adeguarla alla nuova interfaccia.

#### **46. Acquisizione ordini da E-Commerce (modulo aggiuntivo a pagamento)**

Da questa versione è possibile utilizzare una nuova procedura (modulo aggiuntivo a pagamento) che permette l'acquisizione degli ordini da siti di e-commerce (per il momento è gestito quello di Amazon). L'utilità di questa procedura è quella di agevolare la fatturazione agli utenti di Metodo che si appoggiano a siti come Amazon per la vendita dei propri prodotti.

La procedura si snoda in varie fasi:

- acquisizione ordini dal sito di e-commerce;
- eventuale sospensione di ordini non fatturabili;
- assegnazione delle anagrafiche di Metodo agli ordini acquisiti;
- trasformazione degli ordini in DdT al fine della fatturazione;
- verifica degli incassi comunicati dal sito di e-commerce

Per maggiori dettagli si rimanda all'apposito documento [acquisizione ordini da ecommerce.pdf](http://www.metodo.com/down/025).

# **47. Visualizzazione aliquota IVA in selezione righe ordini da evadere**

Con l'ampliamento dei casi di reverse charge si presenta sempre più spesso la necessità di sdoppiare la fatturazione in documenti distinti: uno con gli articoli soggetti a IVA e l'altro con quelli in esenzione che per l'acquirente sono soggetti a reverse.

Al fine di facilitare il riconoscimento dei prodotti di un tipo rispetto a quelli dell'altro è stata prevista la possibilità di aggiungere, nella finestra di Selezione Ordini in fase di immissione DdT/Ft.Imm., anche la colonna relativa all'aliquota IVA nella griglia con l'elenco degli articoli.

# **Scadenzario/Incassi/Pagamenti**

# **48. Possibilità di immettere caratteri alfanumerici su "Num.Doc." in registrazioni scadenzario**

Immettendo manualmente (o correggendo) una registrazione nello scadenzario non era possibile digitare "lettere" nel campo "Numero Documento". Se però la registrazione derivava dall'immissione di una fattura di acquisto il cui numero documento era stato impostato, ad esempio, come 15/A, nello scadenzario veniva riportato il medesimo dato.

Adesso è possibile modificare o inserire caratteri alfabetici in questo campo anche dalla procedura di gestione delle scadenze.

## **49. Controllo congruità tra "data documento" e "data scadenza" in immissione registrazioni**

Ora, quando si immettono nuove registrazioni nello scadenzario, il programma segnala con un apposito messaggio di attenzione se è stata digitata una "data scadenza" antecedente la "data documento".

# **Utilità/Varie**

# **50. Cambio descrizione voci di menù inerenti gli archivi C/S**

Per maggiore chiarezza, soprattutto durante l'assistenza telefonica, sono state modificate le descrizioni delle voci di menù legate alle estensioni Client/Server (C/S) che ora risultano come:

- C/S Programmi di Servizio
- C/S Tabelle di Servizio

#### **51. Riduzione flickering disegno glriglia cambio azienda**

Nei limiti degli strumenti a nostra disposizione, sono state adottate delle misure per ridurre l'effetto flikering che poteva manifestarsi su elaboratori particolarmente lenti visualizzando la griglia delle aziende nella procedura di "Cambio azienda operativa".

## **52. Windows Vista non più testato**

Alla luce del fatto che da Aprile 2017 la Microsoft ha dichiarato la fine del supporto al sistema operativo "Windows Vista" (e tenuto conto della scarsa penetrazione nel mercato dello stesso), anche Metodo, dalla versione 2.95, non viene più testato su questo sistema operativo.

Ciò significa che, anche se il programma potrebbe tranquillamente continuare a funzionare, non viene da noi più verificato nè supportato ufficialmente.

#### **53. Supporto per Windows Server 2016**

Questa versione di Metodo è in grado di riconoscere correttamente il nuovo sistema operativo server della Microsoft: "Windows Server 2016".

#### **54. Messaggio di attesa in cambio azienda se eseguito troppo presto**

Alla partenza del programma vengono eseguiti in background una serie di processi per verificare le informazioni della ditta sulla quale si è eseguito l'accesso e, finchè i controlli non sono terminati, non è possibile effettuare il cambio azienda operativa.

Fino alla versione precedente, se si tentava di eseguire questa operazione prima della fine delle verifiche, il programma visualizzava un messaggio flash del tipo "attendere il completamento delle operazioni in corso" e non apriva la procedura di cambio azienda.

Ora invece viene visualizzato, in fondo al menù, un apposito messaggio con il tempo di attesa e, quando le operazioni di inizializzazione sono ultimate, viene aperta automaticamente la finestra di cambio azienda.

#### **55. Miglioria in cambio azienda se cartella non raggiungibile**

Metodo, quando si entra in "Cambio azienda operativa", esegue un controllo per verificare se tutte le cartelle mappate e usate solitamente dal terminale sono raggiungibili ma,

se una o più di esse non lo sono (ad esempio il server dati è spento o ci sono problemi nel collegamento di rete), ottiene risposta dal sistema operativo solo dopo diversi secondi.

In questo frangente si aveva l'impressione che il programma fosse bloccato anche se in realtà era in attesa del messaggio di timeout fornito dal sistema operativo.

E' stata quindi effettuata un'apposita modifica per cui ora Metodo visualizza la progressione dell'analisi delle cartelle evidenziando un'anteprima della finestra del cambio azienda operativa.

#### **56. Ordine lista percorsi in cambio azienda operativa**

L'elenco dei percorsi disponibili con archivi di Metodo nella finestra del cambio azienda operativa viene ora riordinato per descrizione.

Gli archivi senza descrizione vengono posizionati in testa.

#### **57. Maggiori informazioni su pagina della licenza nell'about**

La pagina dedicata alle informazioni sulla licenza di Metodo (Menù Help - Informazioni Su.. - pagina "Abilitazioni.) è stata rivista per fornire maggiori dettagli.

Le modifiche principali sono le seguenti:

- in alto a sinistra viene visualizzato il codice "rivenditore/utente" seguito dal numero di licenze Metodo attive (calcolato in base alle effettive licenze in essere);
- nella sezione "licenze attive" c'è l'elenco delle stesse con relativa tipologia ed eventuale numero di sottolicenze (in caso di utilizzo in "terminal server");
- la licenza attiva (in pratica quella da cui si sta eseguendo il programma) è facilmente riconoscibile in quanto, nell'elenco, è evidenziata in rosso.

# **58. Restiling grafico gestione utenti e password**

Nella procedura "Gestione Chiavi d'Accesso" è stato effettuato un restiling grafico e resa più chiara la funzione dei pulsanti "Blocca/Sblocca" che ora sono correttamente visualizzati solo se si è posizionati sulla pagina "Menù" visto che il loro scopo è quello porre il check (blocca) o toglierlo (sblocca) da tutte le voci di menù al fine di impedire, o consentire, all'utente in questione l'utilizzo delle varie procedure.

# **59. Aggiornamento archivio nazioni**

E' stato aggiornato l'archivio interno delle nazioni. Le modifiche apportate sono le seguenti:

- aggiunti stati nuovi;
- aggiornato lo status di appartenenza o meno alla black list;
- aggiunto lo status di stato appartenenza o meno all'UE;
- migliorato il sistema dei filtri in base ai nuovi flag.

# **60. Completato ammodernamento interfaccia in gestione "corpo" documenti**

Nella finestra di gestione del "corpo" dei documenti (ddt, fatture imm., ordini, ecc), relativamente ai pulsanti e alle voci di menù è stata modificata l'interfaccia per renderla conforme ai nuovi standard estetici. Le modifiche sostanziali sono le seguenti:

- definitiva eliminazione del menù a tendina;
- integrazione della barra dei pulsanti di sinistra con le voci "Riordino righe", "Stampe", "Utilità varie" e "Acquisizione dati da esterno" che sostituiscono quelle che prima erano gestite con il menù a tendina;
- ammodernamento della barra dei pulsanti nella parte superiore destra della finestra (quelli che permettono la manutenzione delle righe).